#### **BAB IV**

## **DESKRIPSI KERJA PRAKTEK**

#### **4.1 Analisis**

Menganalisis sistem merupakan langkah awal dalam membuat sistem baru. Langkah pertama adalah melakukan wawancara dan pengamatan, dalam hal ini sistem informasi penggujian pada Labkom Stikom Surabaya. Wawancara dilakukan terhadap bagian-bagian yang berkaitan langsung dengan proses yaitu Kepala Bagian Labkom yang dalam hal ini dijabat oleh Ayuningtyas, S.Kom., M.MT. MOS. Pengamatan dilakukan dengan cara observasi langsung ke lapangan untuk melihat proses yang ada. dengan mengetahui proses yang ada diharapkan dapat membangun sistem informasi yang sesuai dengan kebutuhan bisnis. Hasil dari wawancara dan pengamatan yang dilakukan adalah selama ini proses yang dilakukan oleh Labkom masih manual. Dari permasalahan yang ada penganalisa menawarkan sebuah system yaitu Pencatatan Data Siswa PraKerIn Pada Labkom Surabaya.

## **4.1.1** *User Requirement*

#### **A. Fungsi Pencatatan Data Siswa PraKerIn**

Deskripsi : Fungsi ini digunakan oleh Administrasi Labkom mencatat data siswa PraKerIn yang melaksanakan praktek kerja di Labkom

SURABAYA

- Aktor : Administrasi Labkom
- Input : Identitas Sekolah, Identitas Siswa, Data Magang

#### Proses :

- 1. Mencatat data sekolah
- 2. Mencatat data siswa PraKerIn
- 3. Mencatat data magang siswa PraKerIn
- Output : Informasi magang ( juga dalam bentuk data repositori )

Aturan :

- 1. Data-data harus diisi dan lengkap
- 2. Pencatatan data siswa PraKerIn harus ada dan lengkap

## **4.1.2** *Software Requirement*

## **A. Fungsi Pencatatan Data Sekolah**

- *Deskripsi* : Fungsi ini digunakan oleh Administrasi Labkom mencatat data sekolah yang menjalin kerjasama untuk melaksanakan PraKerIn di Labkom
- *Pemicu* : (tidak ada)

*Awal* : 1. Aktor sudah terotentikasi

2. Laman pencatatan data sekolah sudah terbuka.

*Alur* :

- 1. Aktor memasukkan data sekolah
- 2. Aktor mengklik tombol Simpan
	- 2.1. Aplikasi menyimpan data sekolah dalam database
- *Akhir* : Data sekolah tersimpan didatabase

## **B. Fungsi Pencatatan Data Siswa**

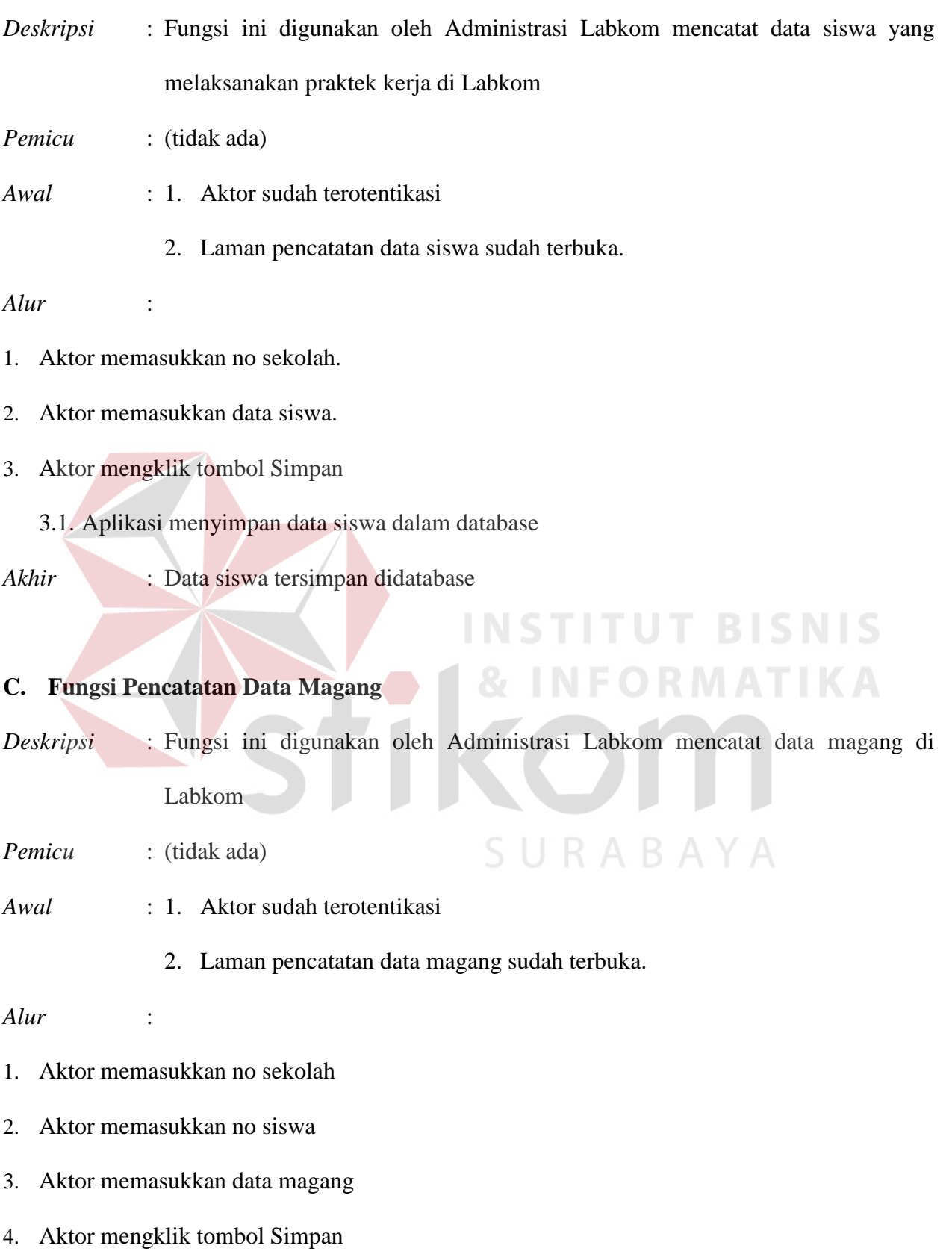

4.1. Aplikasi menyimpan data magang dalam database

*Akhir* : Data magang tersimpan didatabase, informasi magang tampil.

#### **4.2 Perancangan Sistem**

Perancangan sistem dimaksudkan untuk membantu menyelesaikan masalah pada sistem yang sedang berjalan saat ini sehingga dapat menjadi lebih baik dengan adanya sistem terkomputerisasi. Dalam merancang sistem yang baik, harus melalui tahap-tahap perancangan sistem. Tahap-tahap perancangan sistem meliputi:

1. Desain Proses: *Context Diagram* dan *Data Flow Diagram*

- 2. Desain Data:
	- a. Pembentukan ER-Model
	- b. Pembentukan SQL-Table
	- c. Normalisasi Data
- 3. Desain I/O

#### **4.2.1 Desain Proses**

#### *A. Context Diagram*

Pada Context Diagram ini, dijelaskan bahwa hanya ada satu aktor atau pengguna dalam aplikasi ini, yaitu bagian Administrasi Labkom. Hal ini disesuaikan dengan hasil analisis kebutuhan pengguna bahwa hanya ada satu fungsi dalam aplikasi ini yaitu pencatatan. Context Diagram dapat dilihat pada Gambar 4.1.

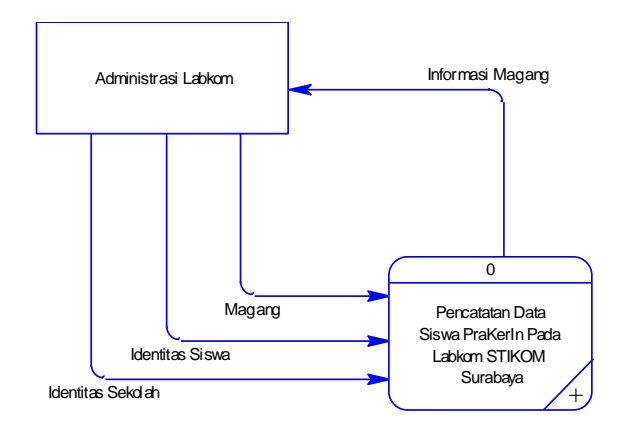

Gambar 4.1 Context Diagram Pencatatan Data Siswa PraKerIn

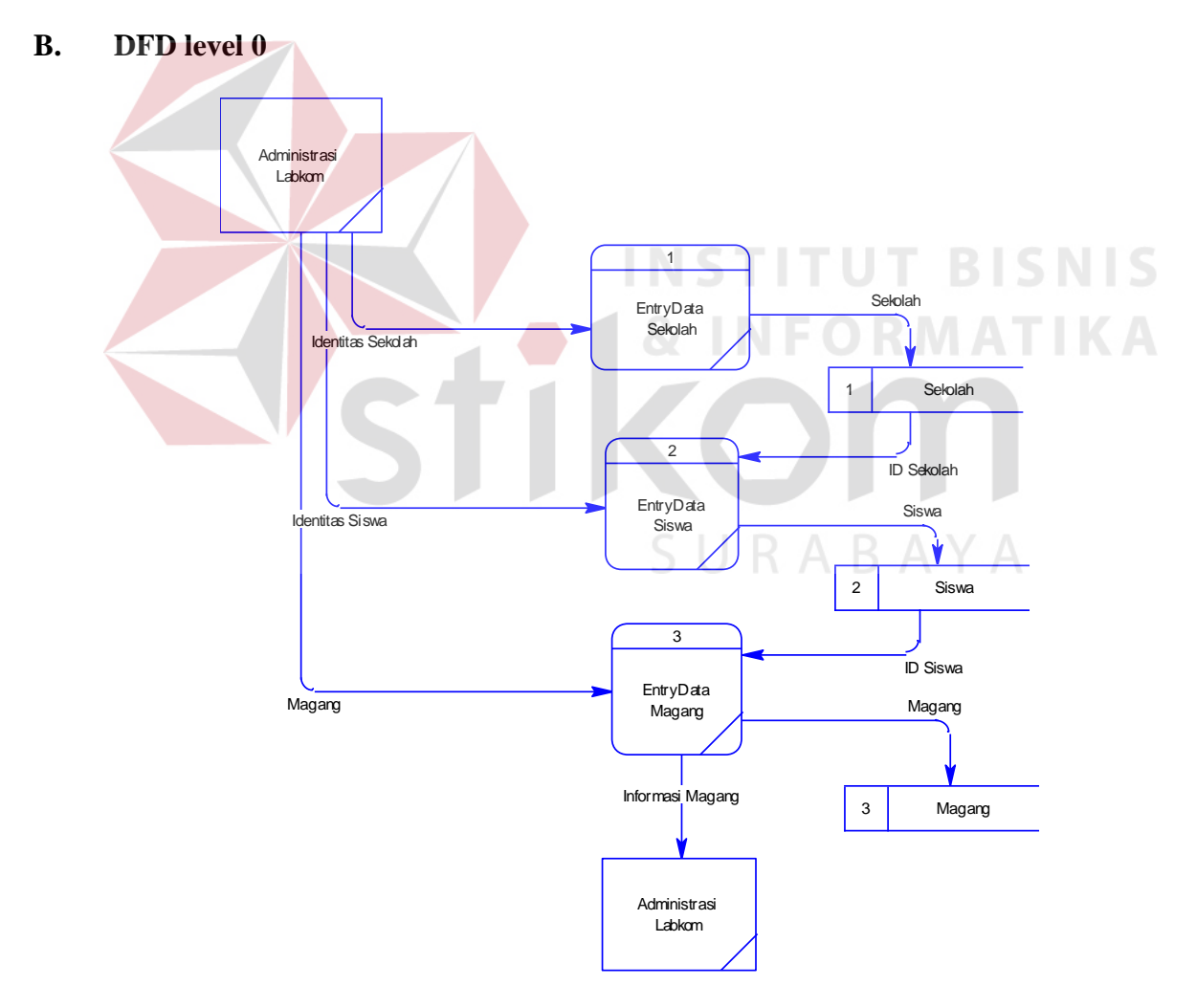

Gambar 4.2 Data Flow Diagram Pencatatan Data Siswa PraKerIn

Pada Data Flow Diagram, dijelaskan bahwa ada tiga buah proses. Proses ini disesuaikan dengan fungsi-fungsi dalam analisis kebutuhan perangkat lunak yaitu (1) entri data sekolah, (2) entri data siswa, dan (3) entri data magang. Tidak ada keterkaitan antar proses, tetapi data yang dientrikan pada proses sebelumnya menjadi acuan bagi proses selanjutnya. Sehingga dipastikan tidak terjadi kesalahan entri khususnya dalam hal hubungan antara sekolah, siswa, dan data magang. Data Flow Diagram dapat dilihat pada Gambar 4.2.

#### **4.2.2 Desain Data**

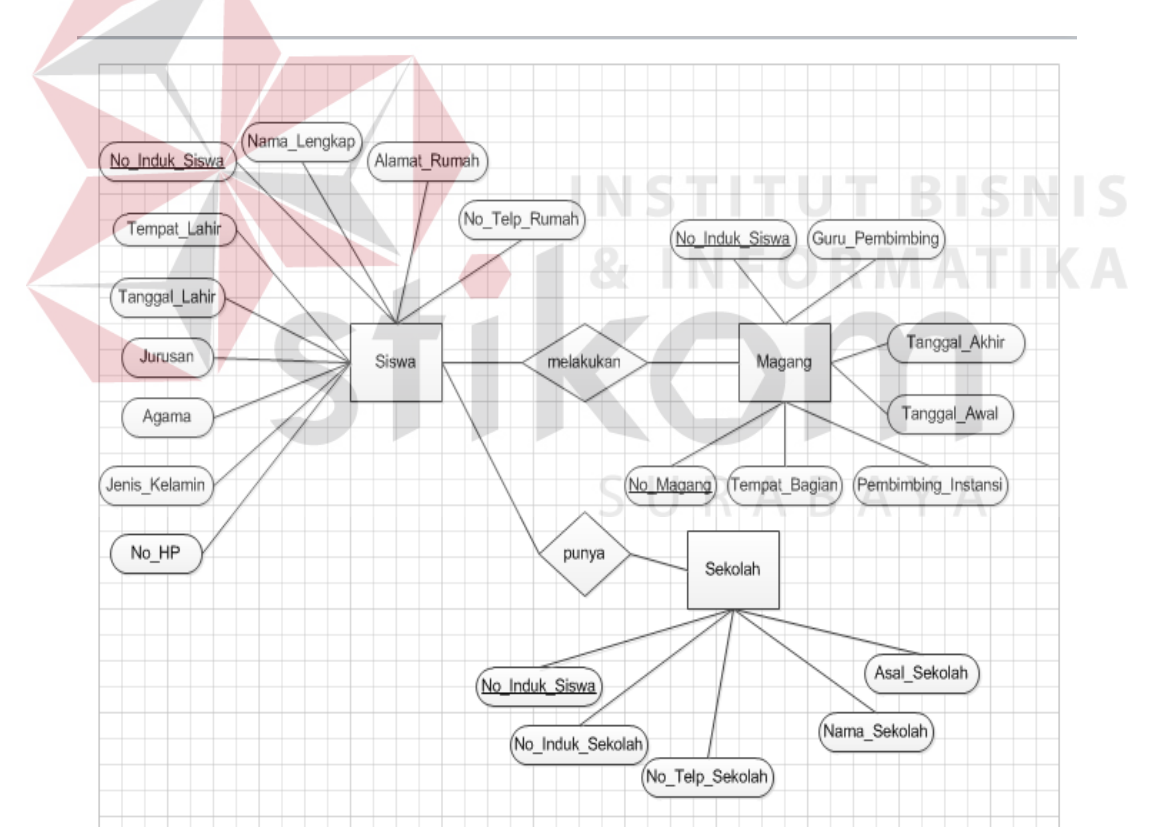

## **A. Pembentukan** *ER-Model*

Gambar 4.3 ER-Model Pencatatan Data Siswa PraKerIn

Pada ER-Model, dijelaskan bahwa ada tiga buah entitas yang dipakai dalam aplikasi ini. Ketiga entitas ini disesuaikan dengan macam entitas yang ada didalam Data Flow Diagram yaitu (1) sekolah, (2) siswa, dan (3) magang. Setiap entitas mempunyai hubungan dengan entitas yang lain, sesuai dengan proses yang membutuhkannya. Entitas siswa mempunyai hubungan dengan entitas sekolah, karena proses entri data siswa. Sedangkan entitas magang mempunyai hubungan dengan entitas siswa, karena proses entri data magang. Dengan adanya hubungan ini, dipastikan tidak terjadi kesalahan entri khususnya dalam hal hubungan antara sekolah, siswa, dan data magang. ER-Model dapat dilihat pada Gambar 4.3.

## **B. Pembentukan SQL-Table**

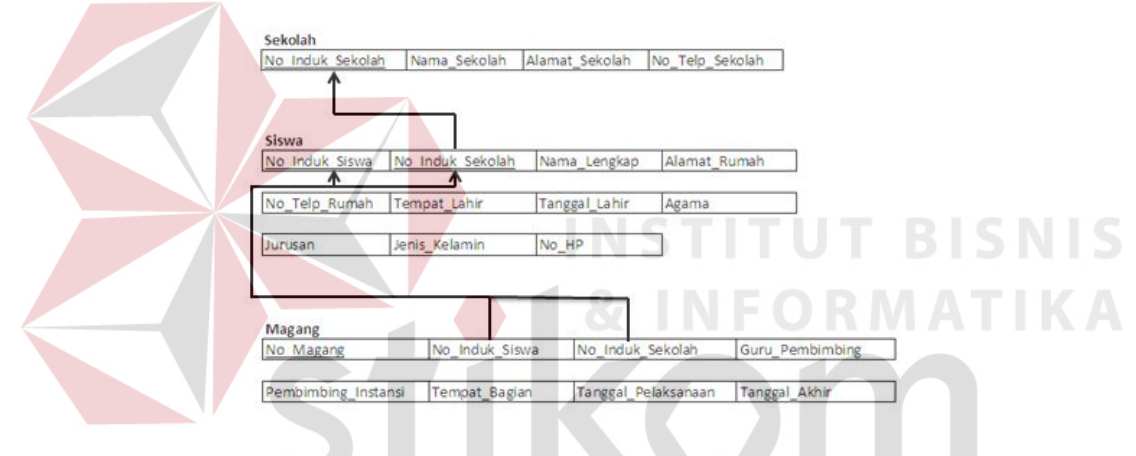

Gambar 4.4 SQL-Table Pencatatan Data Siswa PraKerIn

SURABAYA

## **C. Normalisasi**

## **1. Tabel Sekolah**

#### Sekolah

No Induk Sekolah Nama\_Sekolah Alamat\_Sekolah No\_Telp\_Sekolah

## *1.1 1NF/ First Normal Form* **(Bentuk Normal Prima)**

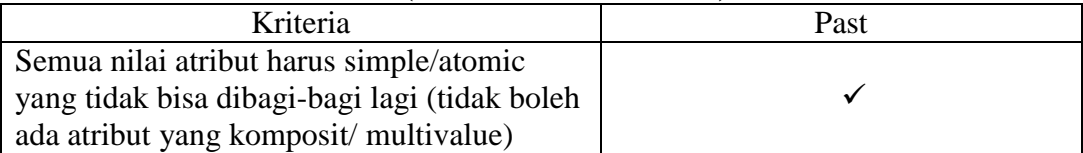

## *1.2 2NF/ Second Normal Form* **(Bentuk Normal Kedua)**

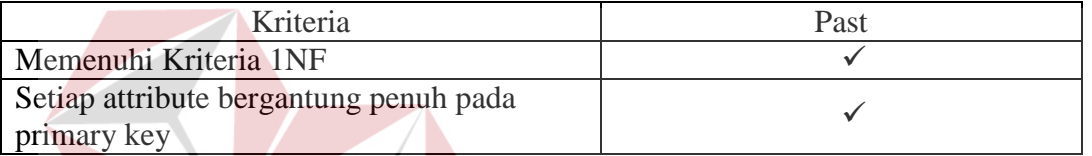

## *1.3 3NF/ Third Normal Form* **(Bentuk Normal Ketiga)**

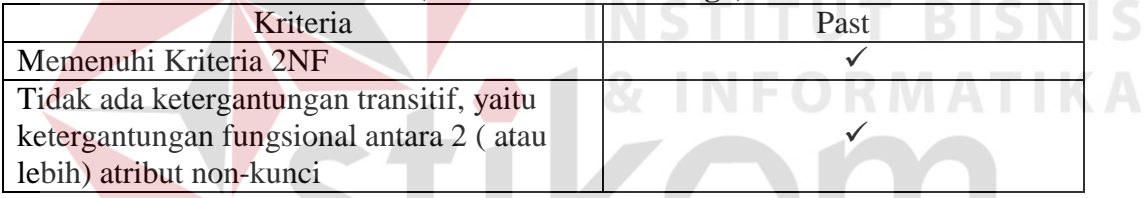

**TINYI** 

SURABAYA

## **2. Tabel Siswa**

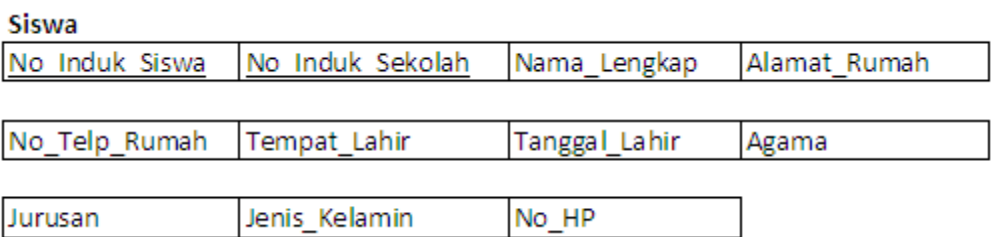

## *2.1 1NF/ First Normal Form* **(Bentuk Normal Prima)**

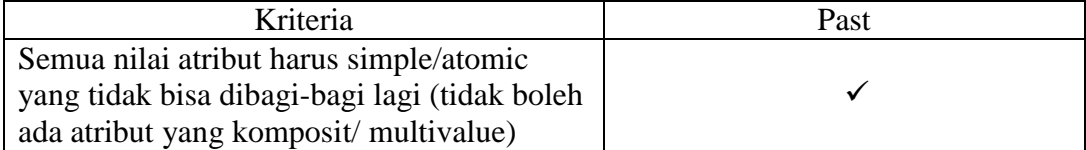

## *2.2 2NF/ Second Normal Form* **(Bentuk Normal Kedua)**

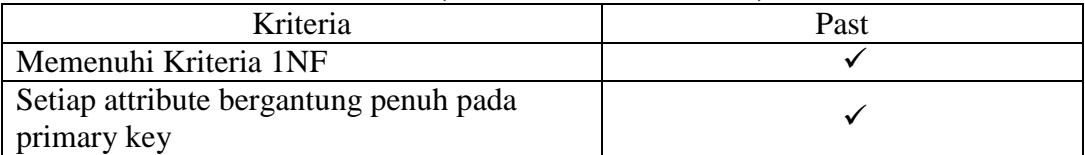

## *2.3 3NF/ Third Normal Form* **(Bentuk Normal Ketiga)**

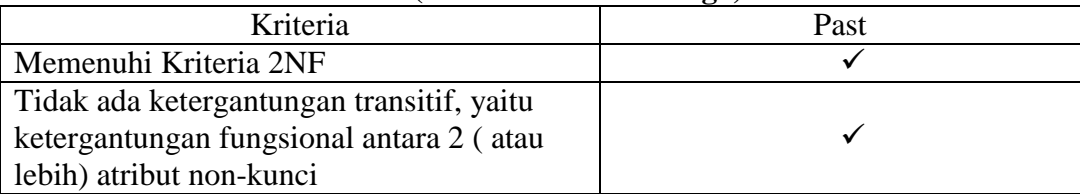

## **3. Tabel Magang**

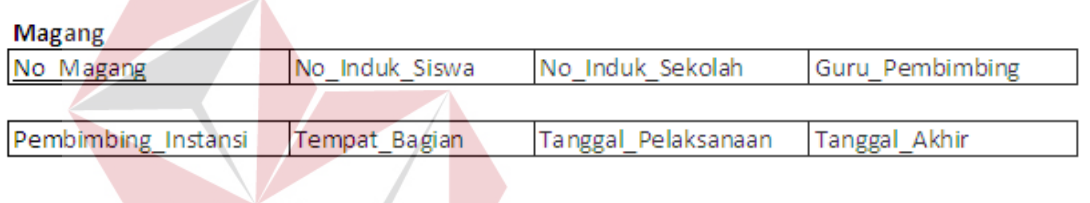

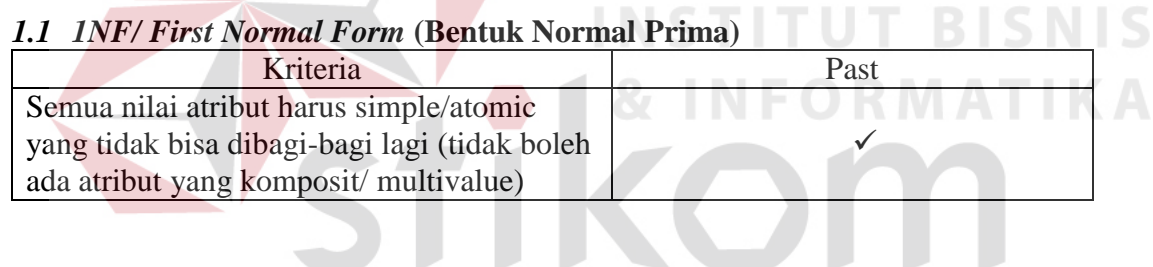

**TELEVISION** 

## *1.2 2NF/ Second Normal Form* **(Bentuk Normal Kedua)**

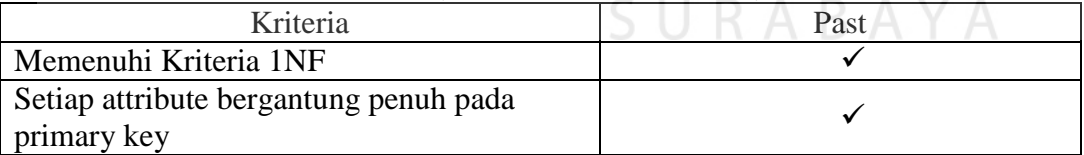

## *1.3 3NF/ Third Normal Form* **(Bentuk Normal Ketiga)**

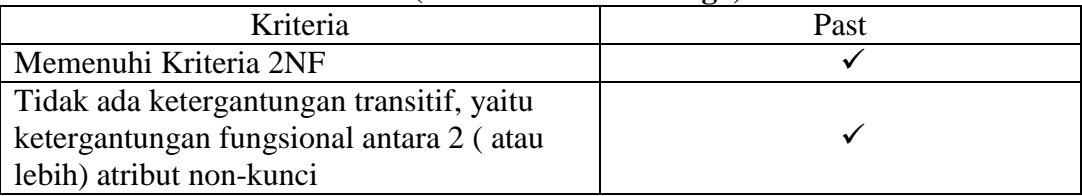

## **4.2.3 Desain I/O**

#### **A. Desain Form Login**

Form Login (Gambar 4.5) merupakan form yang berfungsi otentikasi sehingga aplikasi aman dari pihak-pihak yang tidak bertanggung jawab. Pengguna yang bisa login hanyalah Administrasi Labkom. Pengguna hanya mengisi Username dan Password, lalu menekan tombol OK. Setelah tombol OK ditekan, aplikasi melakukan pengecekan apakah Username dan Password yang dimasukkan sesuai.

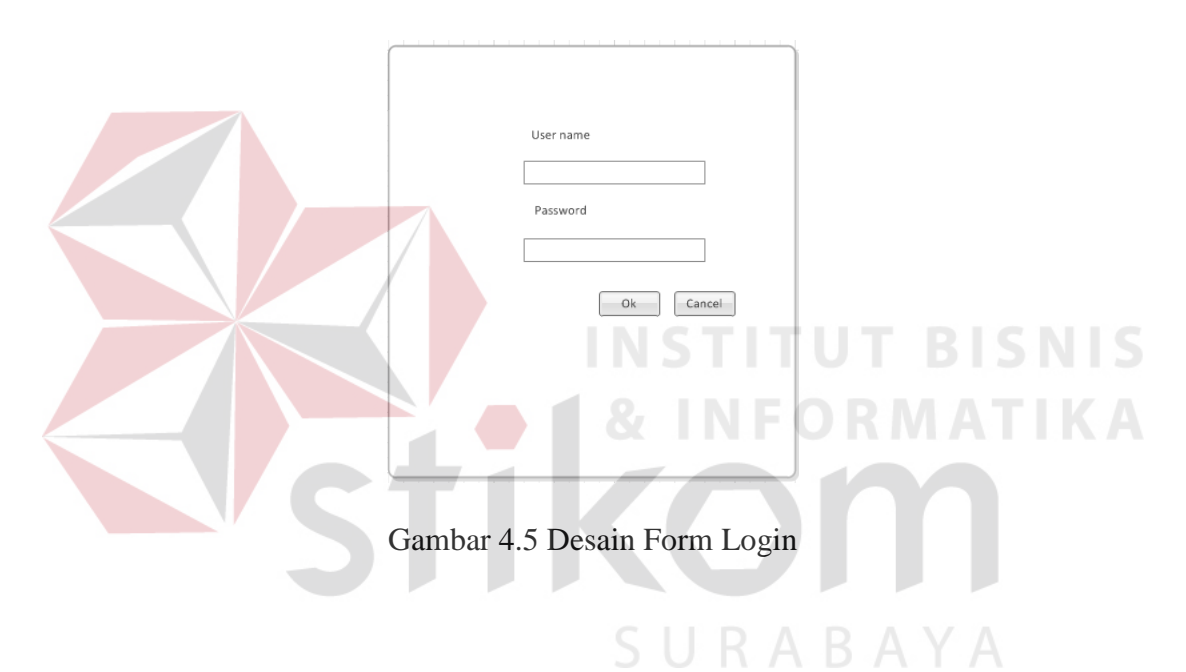

#### **B. Desain Form Entri Data Sekolah**

Form entri data sekolah (Gambar 4.6) merupakan form yang berfungsi untuk menginputkan data sekolah yang menjalin kersama PraKerIn dengan Labkom. Form ini dibuat untuk mendukung proses Entri Data Sekolah dan untuk mengisi tabel Sekolah. Pengguna yang boleh memakai fungsi ini hanyalah Administrasi Labkom. Pengguna hanya mengisi no induk sekolah, nama sekolah, alamat sekolah dan no telp sekolah, lalu menekan tombol Simpan. Setelah tombol Simpan ditekan, aplikasi memasukkan data sekolah yang telah dientrikan kedalam database, lalu menghapus isian form.

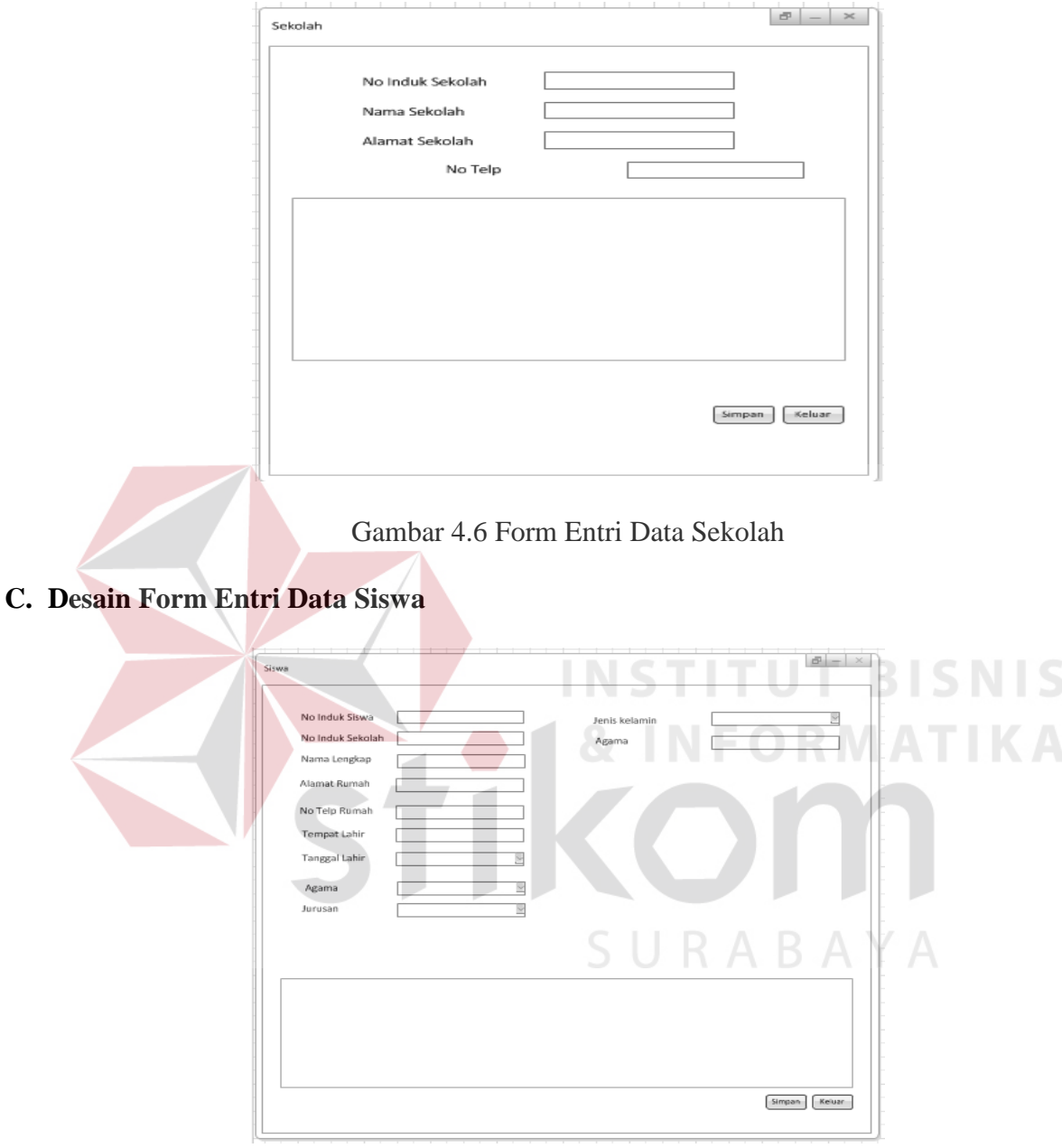

Gambar 4.7 Form Entri Data Siswa

Form entri data siswa (Gambar 4.7) merupakan form yang berfungsi untuk menginputkan data siswa yang melakukan praktek kerja di Labkom. Form ini dibuat untuk mendukung proses Entri Data Siswa dan untuk mengisi tabel Siswa. Pengguna yang boleh memakai fungsi ini hanyalah Administrasi Labkom. Pengguna harus mengisi no induk siswa, no induk sekolah, nama lengkap siswa, alamat siswa, no telp rumah, tempat dan tanggal lahir, agama, jurusan, jenis kelamin, dan no HP, lalu menekan tombol Simpan. Setelah tombol Simpan ditekan, aplikasi memasukkan data siswa yang telah dientrikan kedalam database, lalu menghapus isian form.

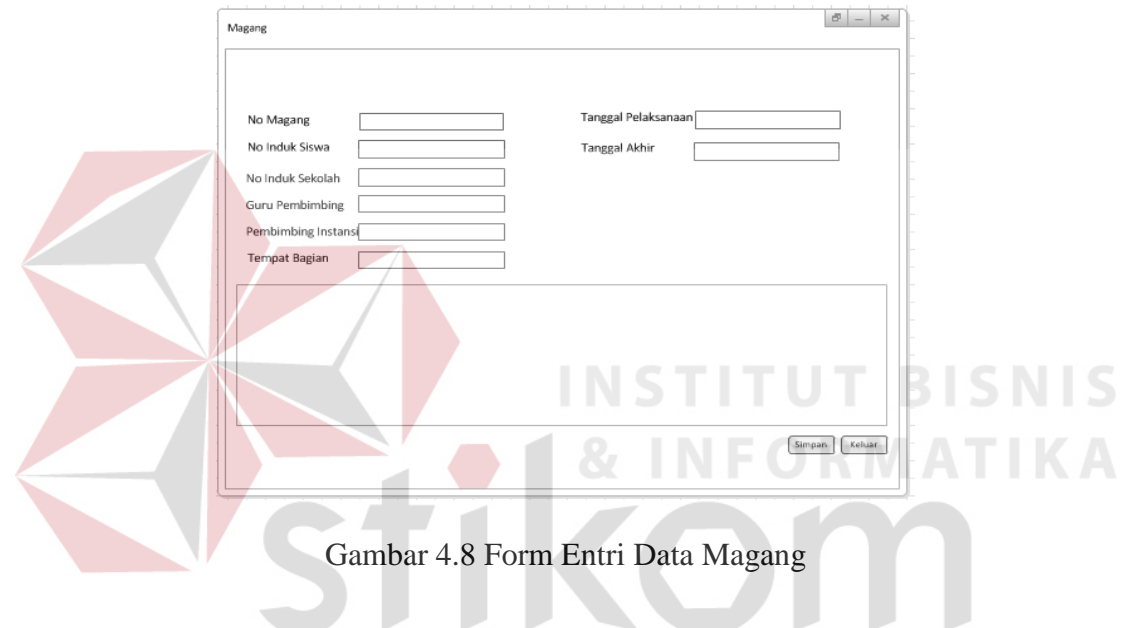

#### **D. Desain Form Entri Data Magang**

Form entri data magang (Gambar 4.8) merupakan form yang berfungsi untuk menginputkan data magang di Labkom. Form ini dibuat untuk mendukung proses Entri Data Magang dan untuk mengisi tabel Magang. Pengguna yang boleh memakai fungsi ini hanyalah Administrasi Labkom. Pengguna harus mengisi no magang, no induk siswa, no induk sekolah, guru pembimbing, pembimbing instansi, tempat bagian, tanggal pelaksanaan, dan tanggal akhir, lalu menekan tombol Simpan. Setelah tombol Simpan ditekan, aplikasi memasukkan data magang yang telah dientrikan kedalam database, lalu menghapus isian form.

#### **4.3 Implementasi Sistem**

Implementasi sistem ini memuat tentang penjelasan mengenai penerapan hasil perancangan kedalam produk aplikasi. Ada dua bagian dalam implementasi sistem, yaitu (1) implementasi database, dan (2) implementasi form.

#### **4.3.1 Implementasi Database**

Implementasi database mengacu pada hasil normalisasi. *Database provider* yang dipakai adalah Microsoft SQL Server 2008 Express Edition. Berikut ini adalah hasil dari implementasinya (Gambar 4.9).

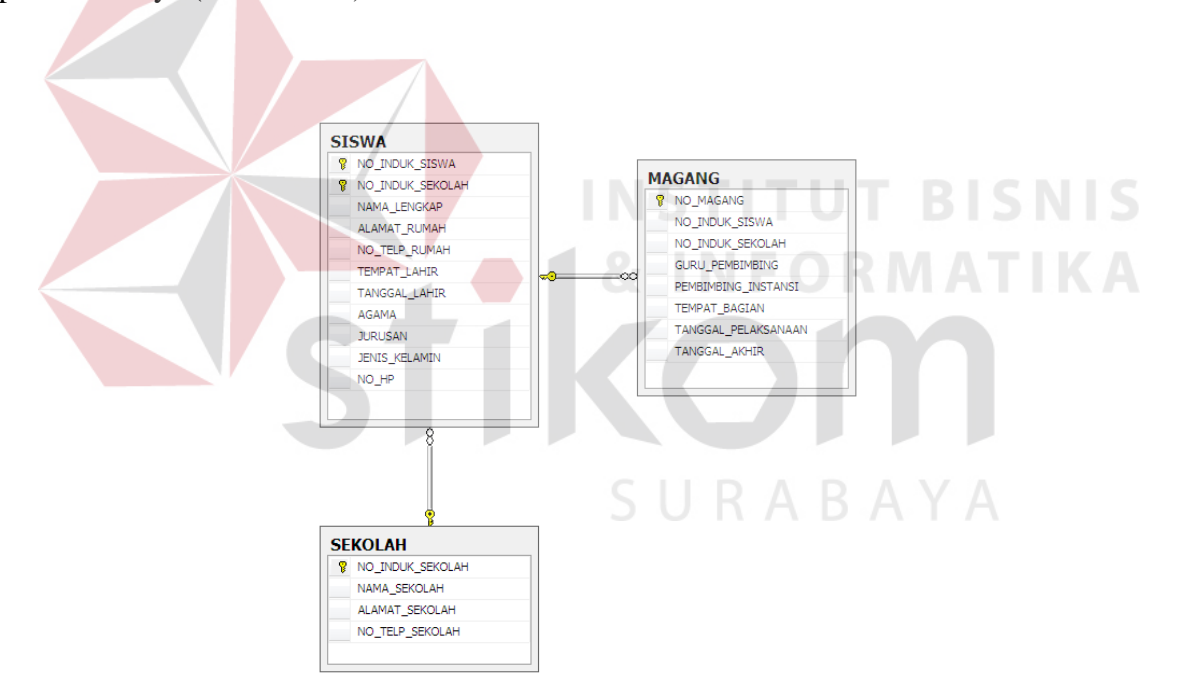

Gambar 4.9 Implementasi Database dalam SQL Server

#### **4.3.2 Implementasi Form**

#### **A. Form Login Data**

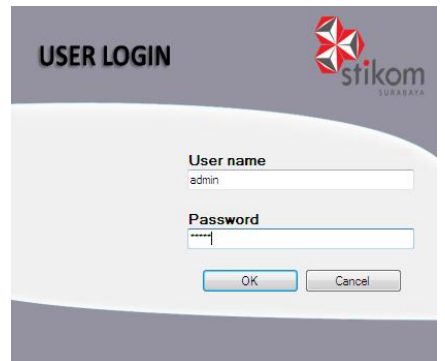

Gambar 4.10 Implementasi Form Login

Sedikit berbeda dengan desain form entri login data, pada implementasi (Gambar 4.10) diberikan fitur untuk melihat data login yang sudah ada (sudah pernah dientrikan) melalui tabel

diatas isian.

## **B. Entri Data Sekolah**

#### Magang - [Sekolah] a<sub>s</sub> Data Pencatatan Magang LOGOUT NO\_INDUK\_SEKOLAH ALAMAT\_SEKOLAH NO\_TELP NAMA\_SEKOLAH Jl. Penerbangan no. 1-A Sidoarjo 9909990 **SMK. Penerbangan**  $\mathbf{F}$  $\overline{2}$ **SMK. Negeri 1 Krian** Jl. Raya Krian 101 KM. 03 Krian 1101110  $*$  $\overline{4}$  $\overline{m}$ No Induk Sekolah Nama Sekolah **Alamat Sekolah** No Telp Simpan Keluar

## Gambar 4.11 Implementasi Form Entri Data Sekolah

Sedikit berbeda dengan desain form entri data sekolah, pada implementasi (Gambar 4.11) diberikan fitur untuk melihat data sekolah yang sudah ada (sudah pernah dientrikan) melalui tabel diatas isian.

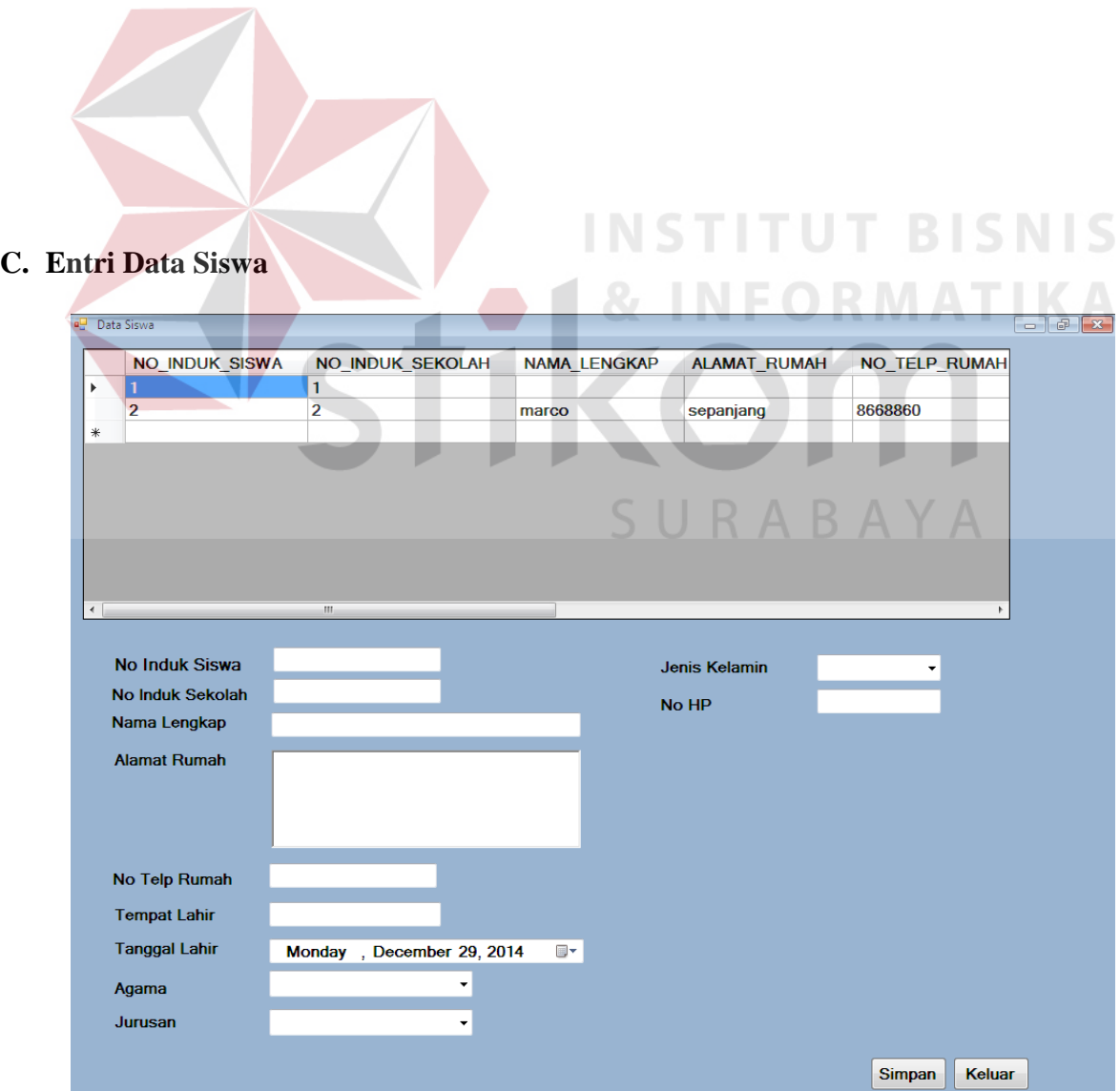

## Gambar 4.12 Implementasi Form Entri Data Siswa

Sedikit berbeda dengan desain form entri data siswa, pada implementasi (Gambar 4.12) diberikan fitur untuk melihat data siswa yang sudah ada (sudah pernah dientrikan) melalui tabel diatas isian.

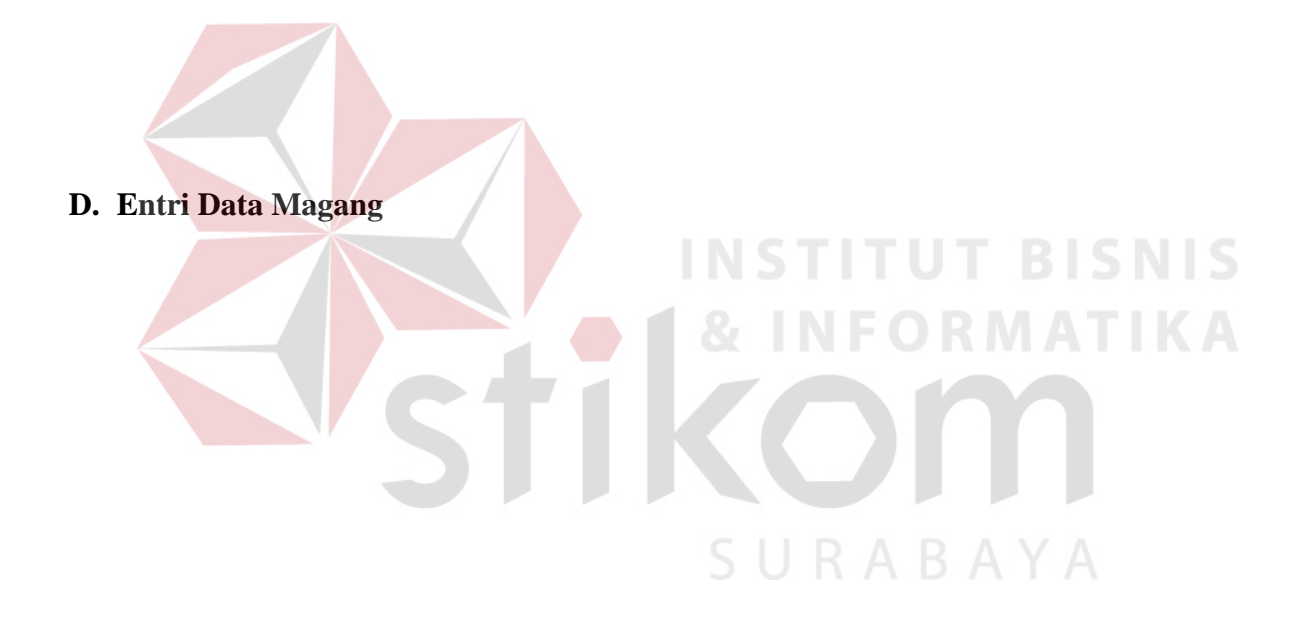

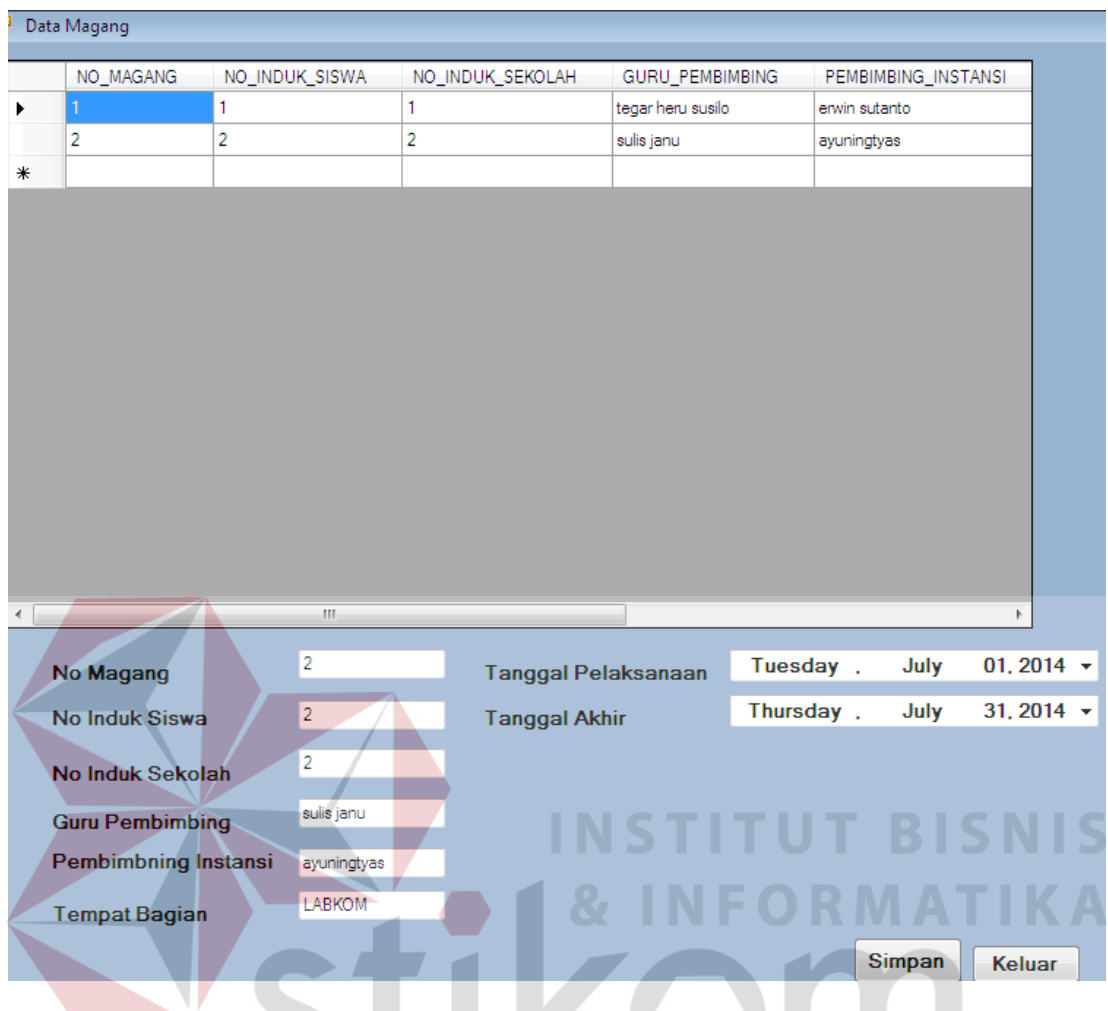

Gambar 4.13 Implementasi Form Entri Data Magang

SURABAYA

# Sedikit berbeda dengan desain form entri data magang, pada implementasi (Gambar 4.13) diberikan fitur untuk melihat data magang yang sudah ada (sudah pernah dientrikan) melalui tabel diatas isian.